# Creating An alertYC Account

- 1. Go t[o https://www.yc.edu/alertycsignup](https://www.yc.edu/alertycsignup)
- 2. Fill out all fields.
- 3. Enter a phone number or email address as your Contact Method. Click "Add new".
- 4. Input the validation code sent to your Contact Method. Check Spam folder if needed.

 **\*Community Members/Guests: YOU MUST VALIDATE YOUR INFORMATION TO RECEIVE ALERTS**

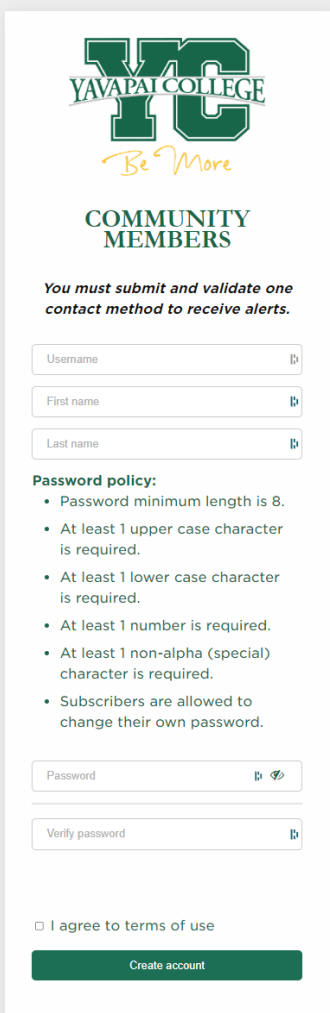

#### **alertYC Signup Form**

#### **YOU MUST VALIDATE YOUR INFORMATION TO RECEIVE ALERTS**

### **alertYC Contact Method Interface**

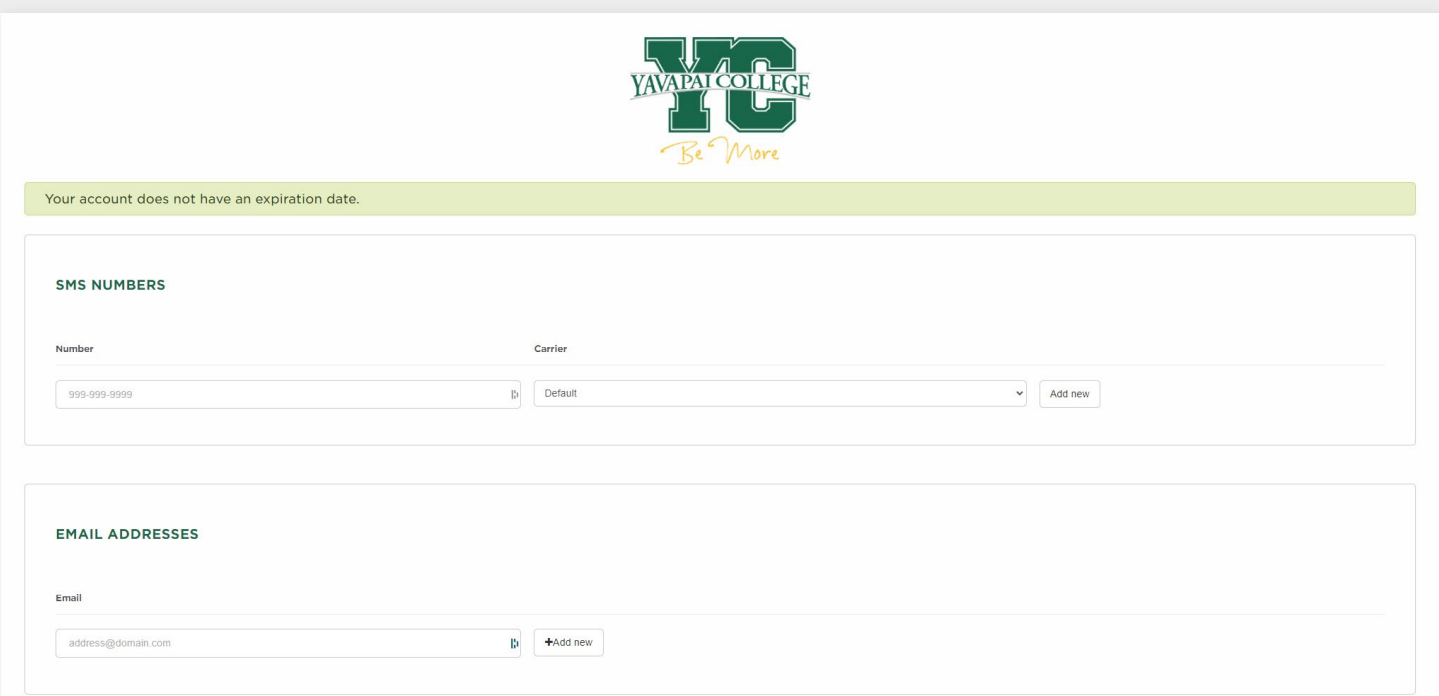

#### **YOU MUST VALIDATE YOUR INFORMATION TO RECEIVE ALERTS**

## **alertYC Validation Interface**

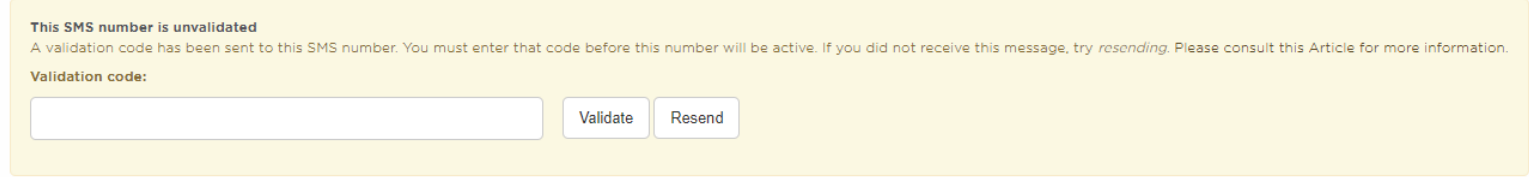